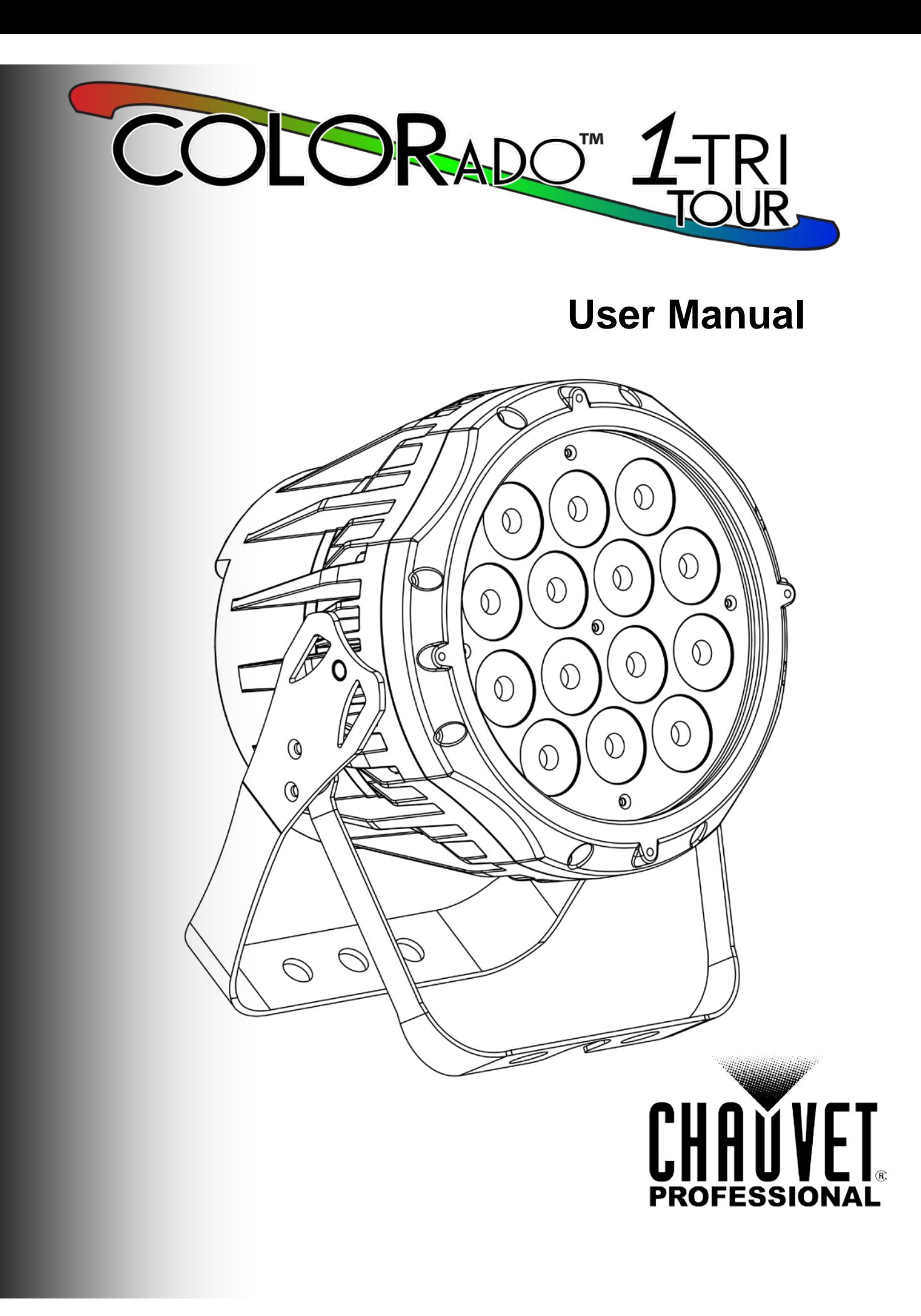

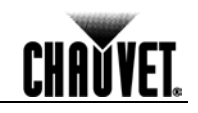

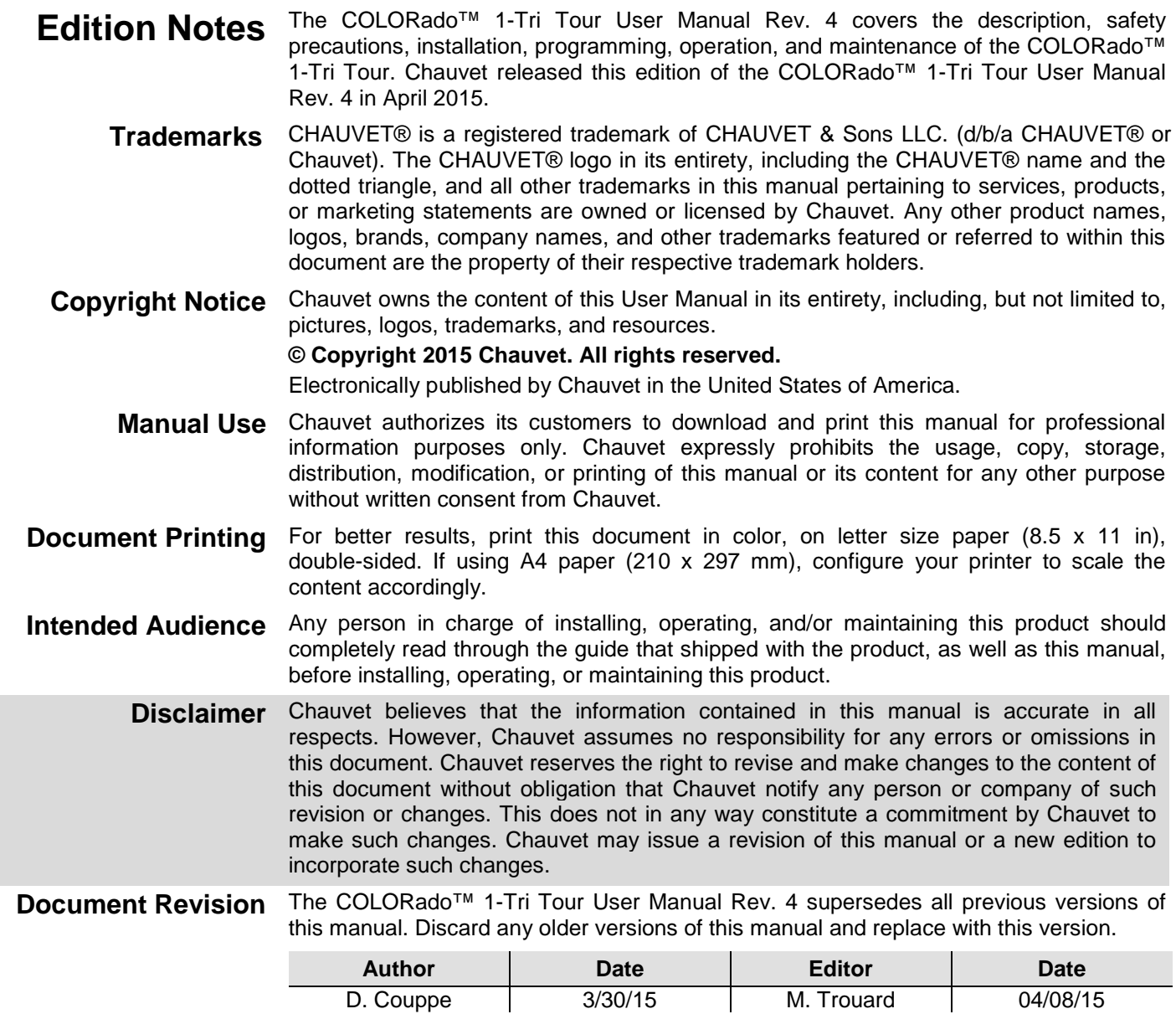

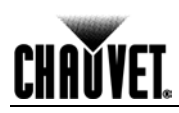

# **Table of Contents**

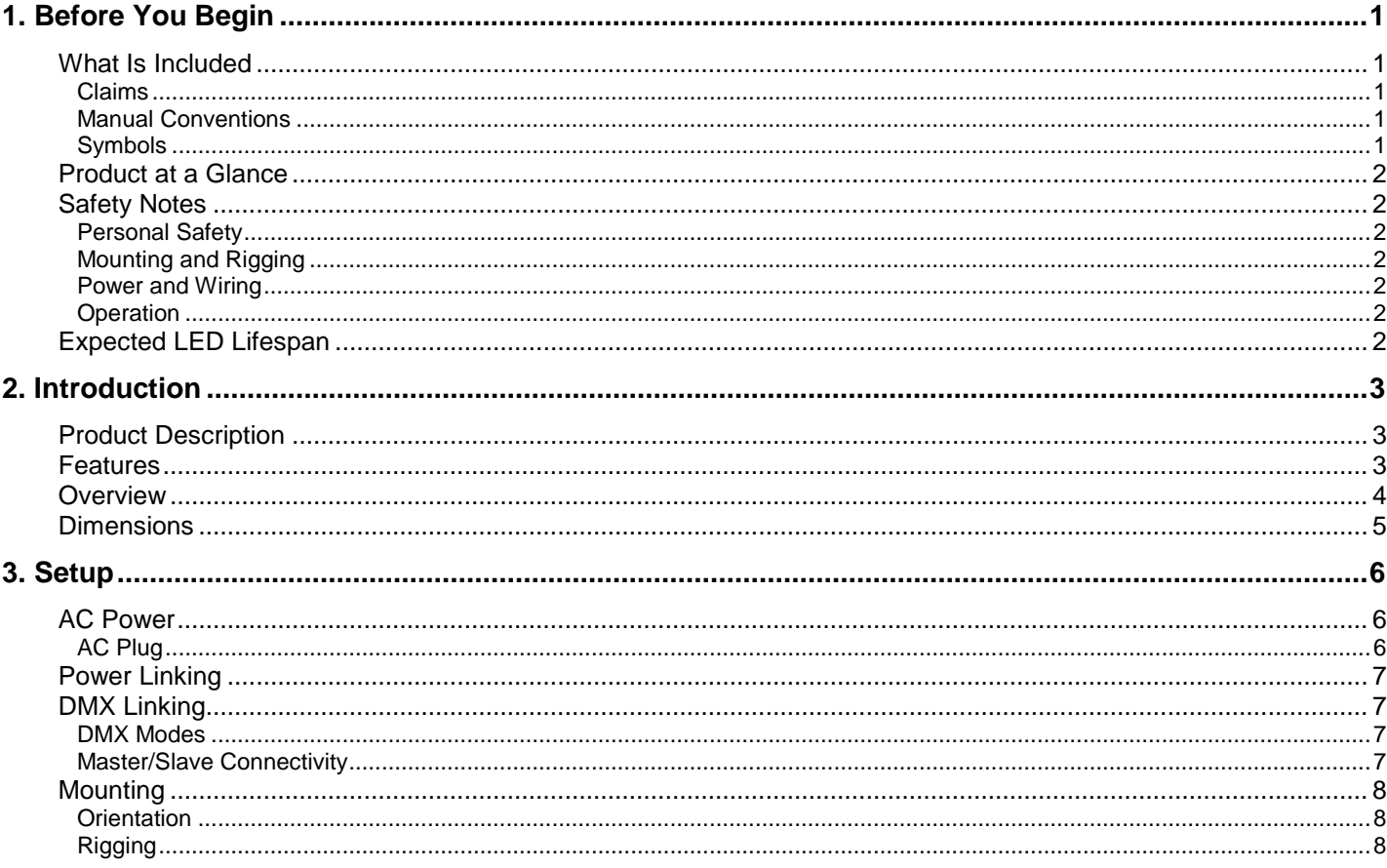

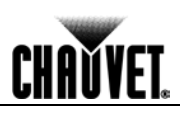

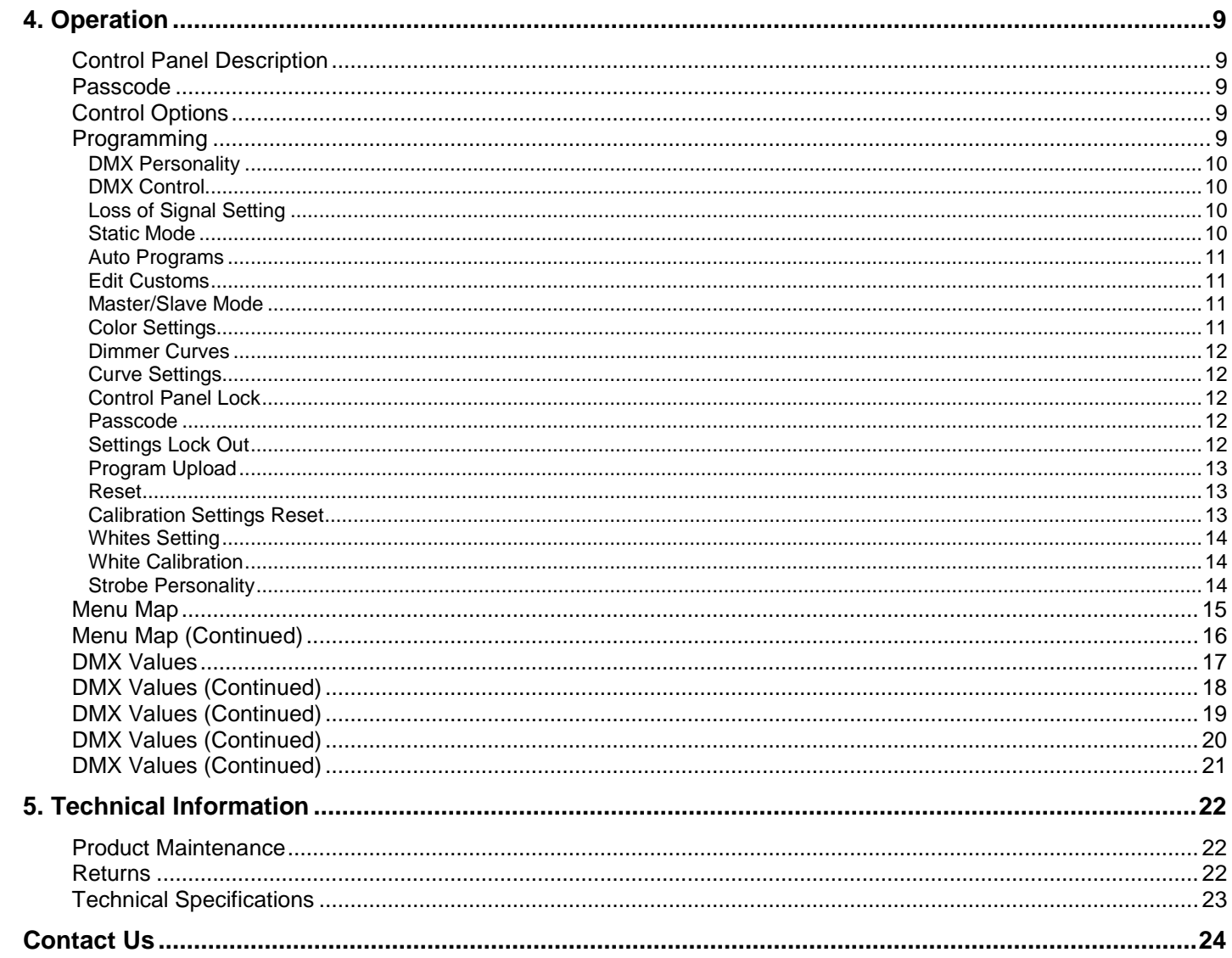

Before You Begin

## <span id="page-4-1"></span><span id="page-4-0"></span>**1. Before You Begin**

<span id="page-4-2"></span>**What Is Included** · COLORado™ 1-Tri Tour

- 
- powerCON® Power Cord
- Gel Frame Holder (7.5 in/191 mm)
- Warranty Card
- Quick Reference Guide
- **Claims** Carefully unpack the product immediately and check the box to make sure all the parts are in the package and are in good condition.

If the box or the contents (the product and included accessories) appear damaged from shipping or show signs of mishandling, notify the carrier immediately, not Chauvet. Failure to report damage to the carrier immediately may invalidate your claim. In addition, keep the box and contents for inspection.

For other issues, such as missing components or parts, damage not related to shipping, or concealed damage, file a claim with Chauvet within 7 days of delivery.

<span id="page-4-4"></span><span id="page-4-3"></span>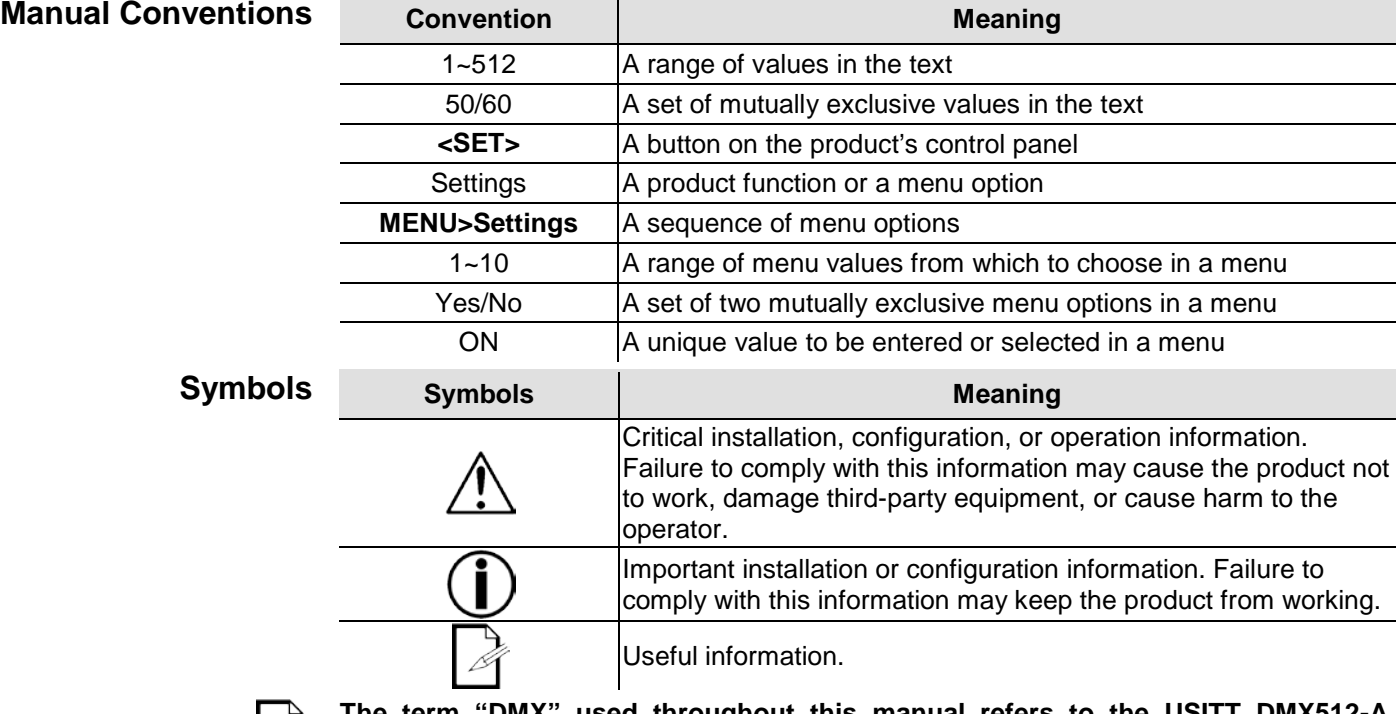

**The term "DMX" used throughout this manual refers to the USITT DMX512-A digital data transmission protocol.**

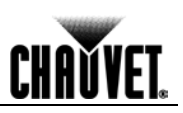

<span id="page-5-3"></span><span id="page-5-2"></span><span id="page-5-1"></span><span id="page-5-0"></span>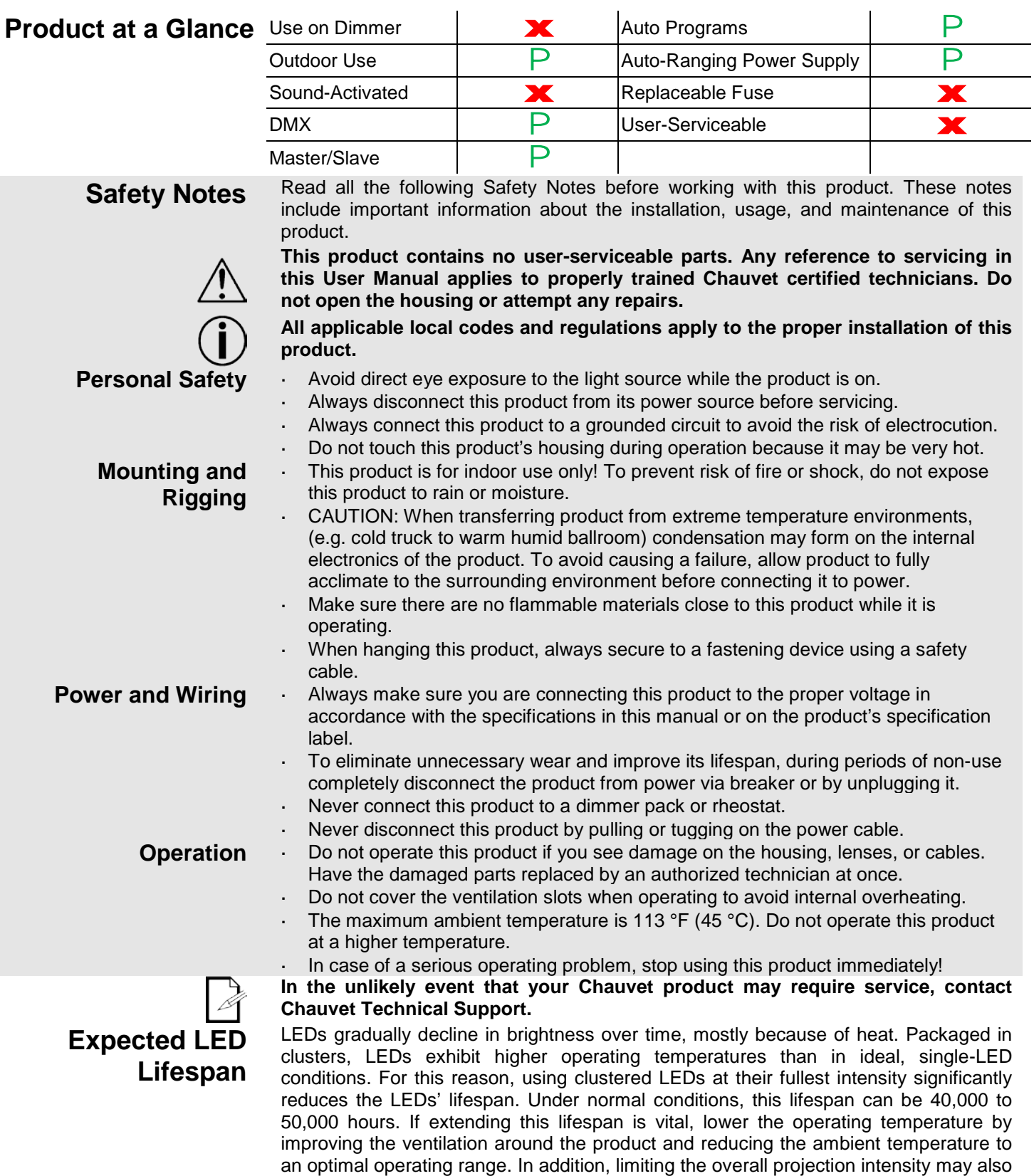

<span id="page-5-6"></span><span id="page-5-5"></span><span id="page-5-4"></span>help to extend the LEDs' lifespan.

# <span id="page-6-0"></span>**2. Introduction**

<span id="page-6-2"></span><span id="page-6-1"></span>**Product Description** The COLORado<sup>™</sup> 1-Tri Tour is an RGB wash product based on 14 tri-color (RGB) LEDs. It consists of a single pod with a double-bracket mounting yoke. The AC power comes directly into the fixture's housing through a Neutrik® powerCON A socket. The power linking uses a Neutrik® powerCON B socket. The DMX input and output sockets are of the 3-pin and 5-pin XLR type. The COLORado™ 1-Tri Tour uses a display-based control panel for programming functions.

#### Features  $\cdot$  3-, 4-, 5-, 9-, or 13-channel tri-color LED wash product

- Operating modes:
	- 3-channel: HSV control  $\mathbf{r}$
	- 3-channel: RGB control
	- 4-channel: RGB, dimmer
	- 5-channel: RGB, dimmer, strobe
	- 9-channel: RGB, dimmer, macro, strobe, auto/custom, auto speed, dimmer speed
	- 13-channel: RGB, dimmer, strobe, macro, auto/custom, dimmer speed,  $\mathbf{r}$ auto speed
- RGB color mixing with or without DMX control
- IP20-rated

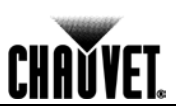

#### <span id="page-7-0"></span>**Overview**

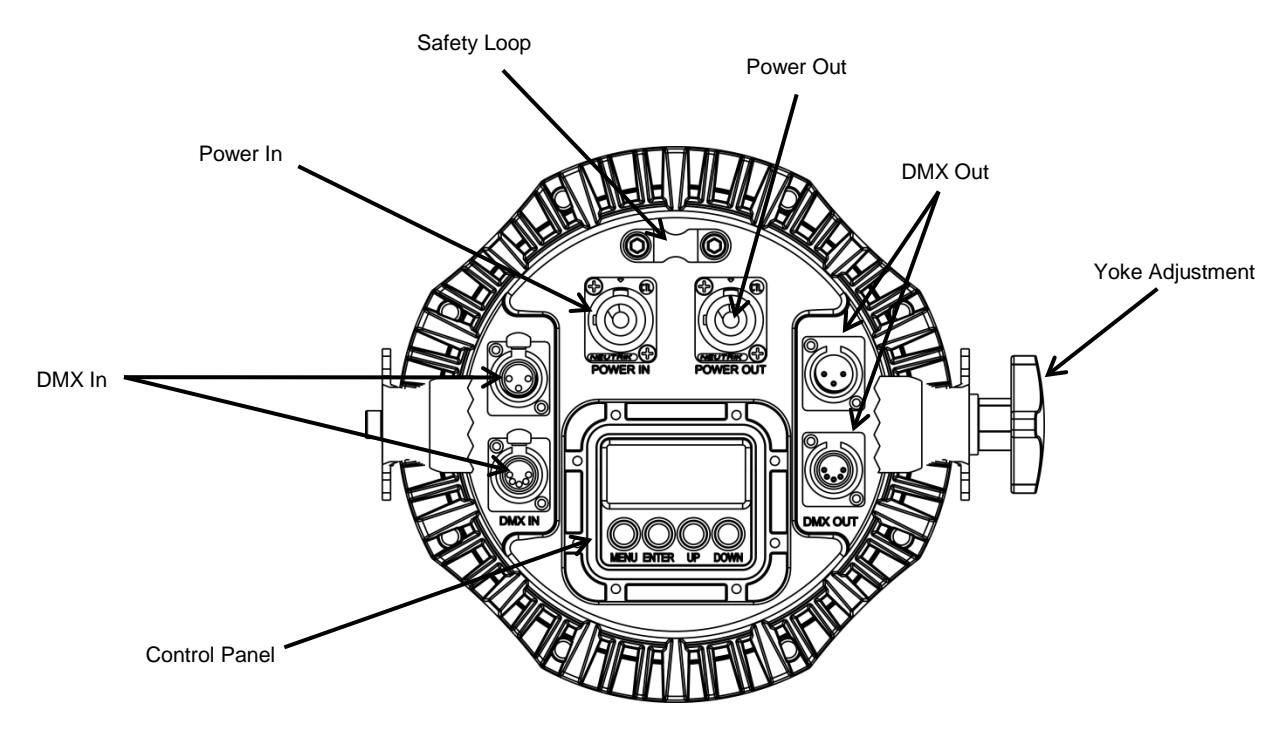

**Rear View**

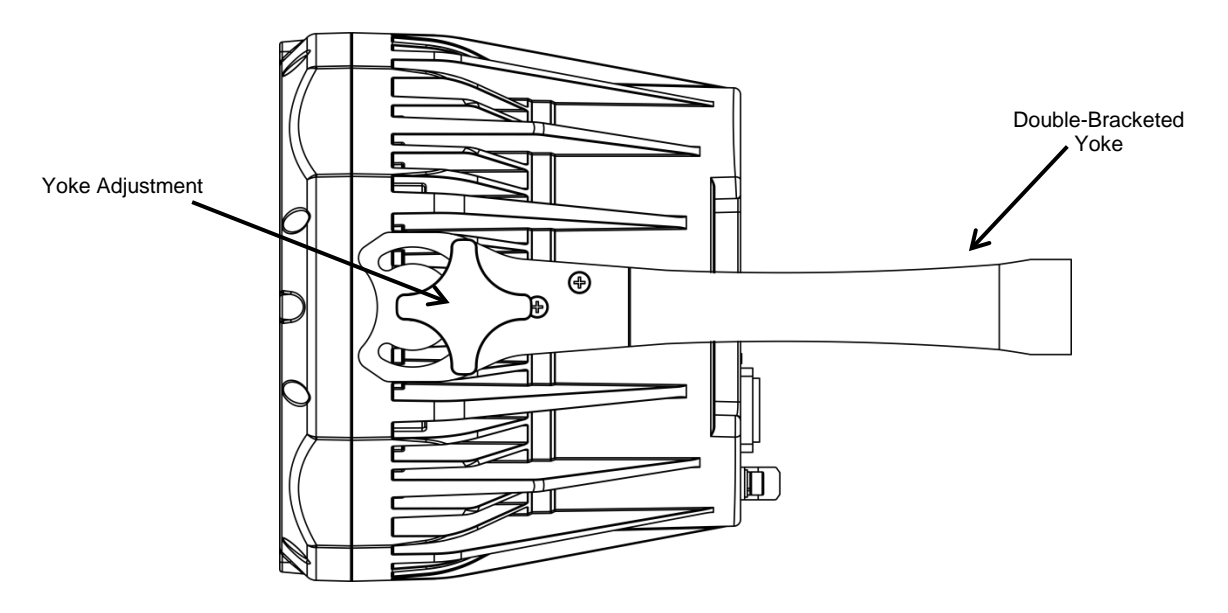

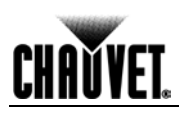

## <span id="page-8-0"></span>**Dimensions**

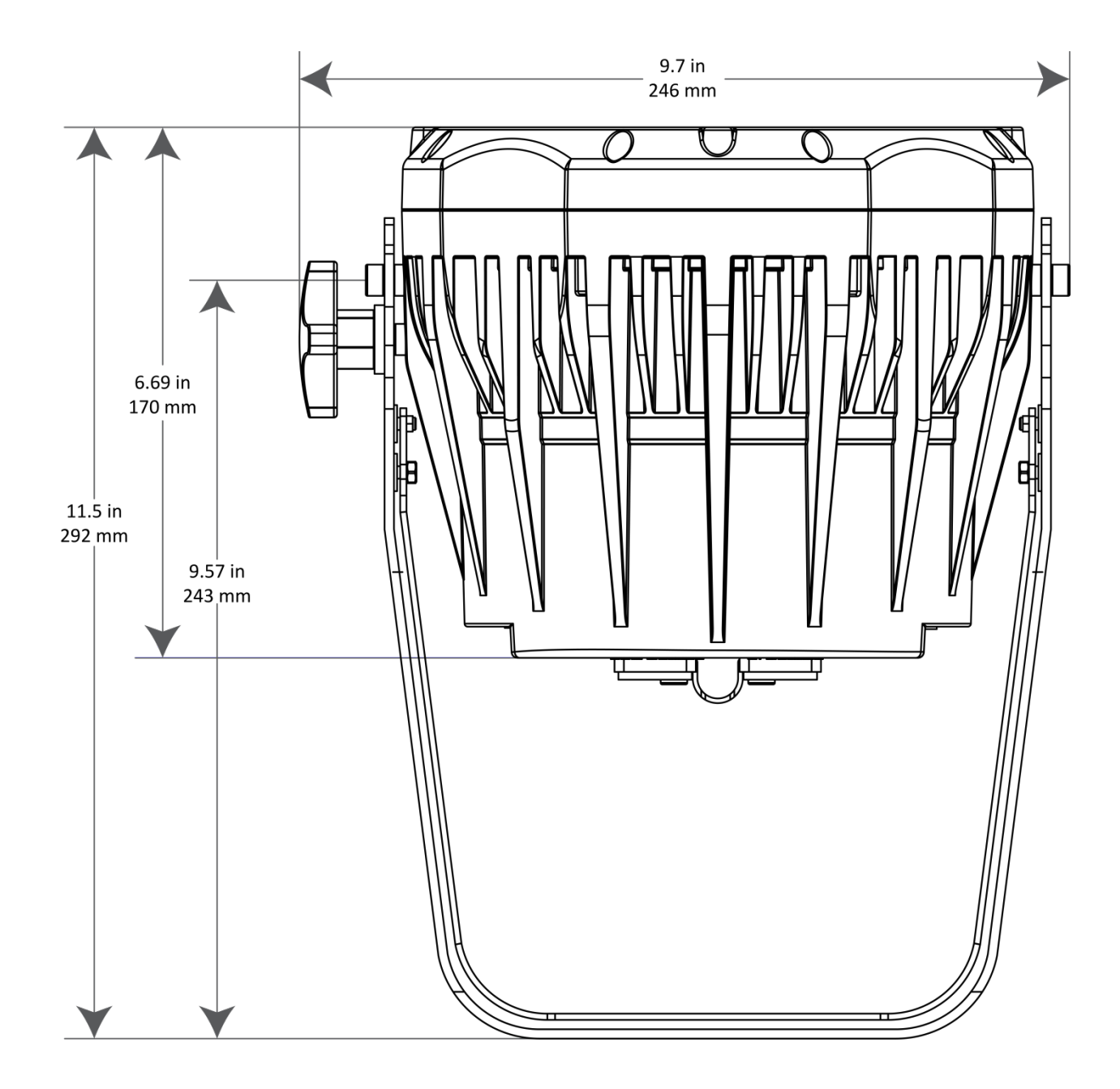

## **Side View**

Setup

## <span id="page-9-1"></span><span id="page-9-0"></span>**3. Setup**

AC Power Each COLORado<sup>™</sup> 1-Tri Tour has an auto-ranging power supply that works with an input voltage range of 100~240 VAC, 50/60 Hz. To determine the power requirements for each COLORado™ 1-Tri Tour, refer to the label affixed to the product. You can also refer to the Technical Specifications in this manual.

> The listed current rating indicates the maximum current draw during normal operation. For more information, you may download Sizing Circuit Breakers from the Chauvet website: [www.chauvetprofessional.com.](http://www.chauvetprofessional.com/)

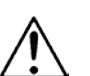

Always connect this product to a protected circuit with an appropriate electrical ground to avoid the risk of electrocution or fire.

To eliminate unnecessary wear and improve its lifespan, during periods of non-use completely disconnect the product from power via breaker or by unplugging it. **Never connect this product to a rheostat (variable resistor) or dimmer circuit, even** 

**if the rheostat or dimmer channel serves only as a 0 to 100% switch.**

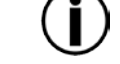

<span id="page-9-2"></span>**AC Plug** The COLORado™ 1-Tri Tour comes with a NEUTRIK® powerCON A connector on one end and an Edison plug on the other end (US market). If the power cord adapter that came with your product has no plug or you need to change the Edison plug, use the table below to wire the new plug.

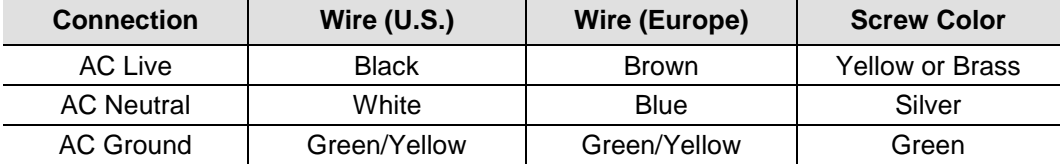

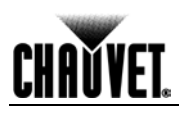

<span id="page-10-2"></span><span id="page-10-1"></span><span id="page-10-0"></span>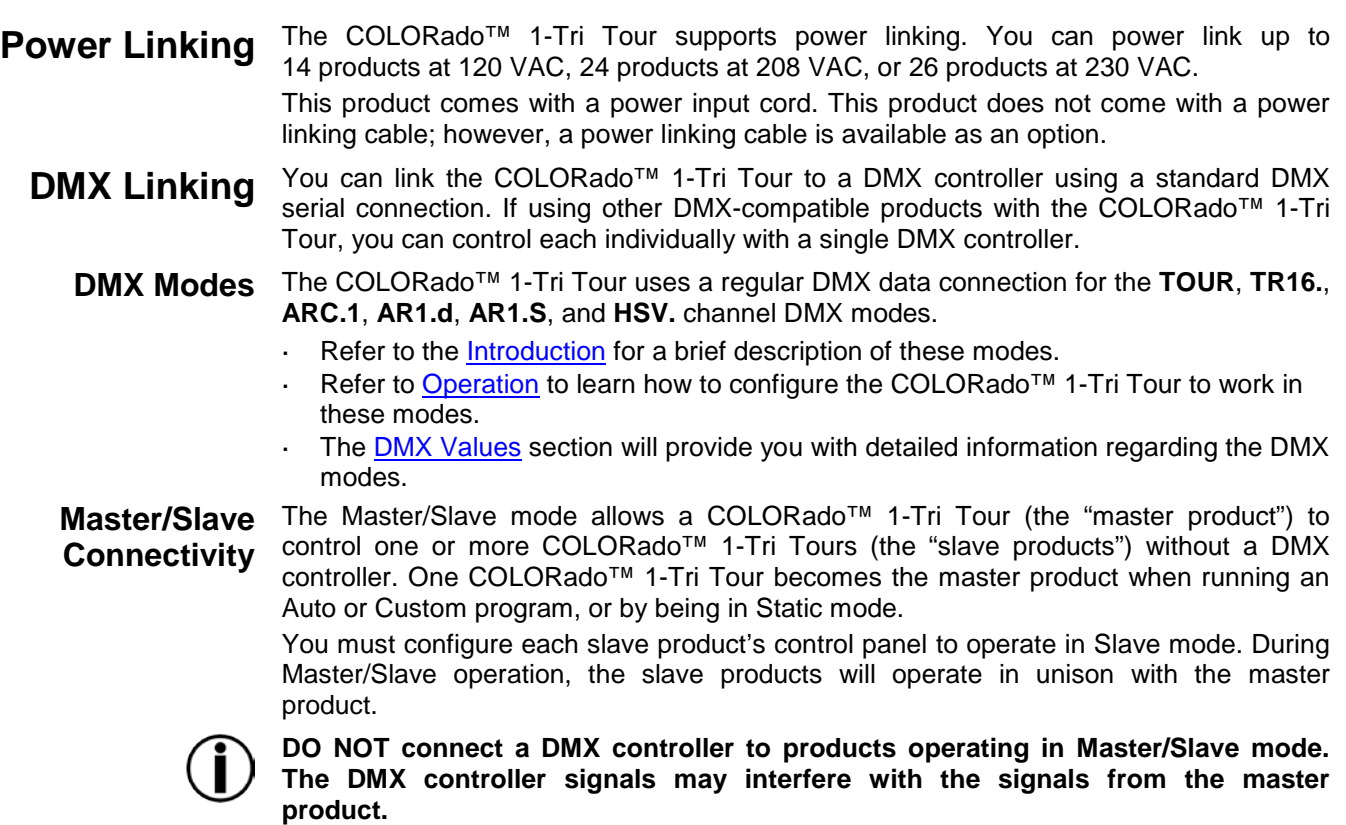

<span id="page-10-3"></span>**The [Operation](#page-12-0) section of this manual provides detailed instructions on how to configure Master and Slave products.** 

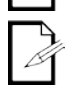

**Note: For optimum control of the 16-bit dimming channels in the TR16. personality, be sure that both dimming curves in SET > DIMX and SET > CURV are set to OFF.**

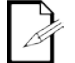

**If you are not familiar with or need more information about DMX standards, Master/Slave connectivity, or the DMX cables needed to link this product to a DMX controller, download the DMX Primer from the Chauvet website:**  [www.chauvetprofessional.com](http://www.chauvetprofessional.com/)**.**

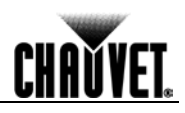

- <span id="page-11-0"></span>**Mounting** Before mounting this product, read and follow the **Safety Notes**. For our CHAUVET® Professional line of mounting clamps, go to [http://trusst.com/products/.](http://trusst.com/products/)
- <span id="page-11-2"></span><span id="page-11-1"></span>**Orientation** Always mount this product in a safe position and make sure there is adequate room for ventilation, configuration, and maintenance.
	- **Rigging** The COLORado™ 1-Tri Tour consists of a double-bracketed yoke and the body of the product. Chauvet recommends using the following general guidelines when mounting this product.
		- When selecting an installation location, consider easy access to this product for operation, programming adjustments, and routine maintenance.
		- Make sure to mount this product away from any flammable material as indicated in the [Safety Notes.](#page-5-1)
		- Never mount in places where rain, high humidity, extreme temperature changes, or restricted ventilation may affect the product.
		- If hanging this product, make sure that the mounting location can support the product's weight. Refer to the [Technical Specifications](#page-27-1) for the weight-bearing requirements of this product.
		- When hanging this product, always secure to a fastening device using a safety cable.
	- **Procedure** The COLORado™ 1-Tri Tour comes with a multi–purpose yoke to which you can either attach mounting clamps for hanging, or attach to the floor for use as a floor stand. You must supply your own mounting clamps. Make sure the clamps are capable of supporting the weight of this product.

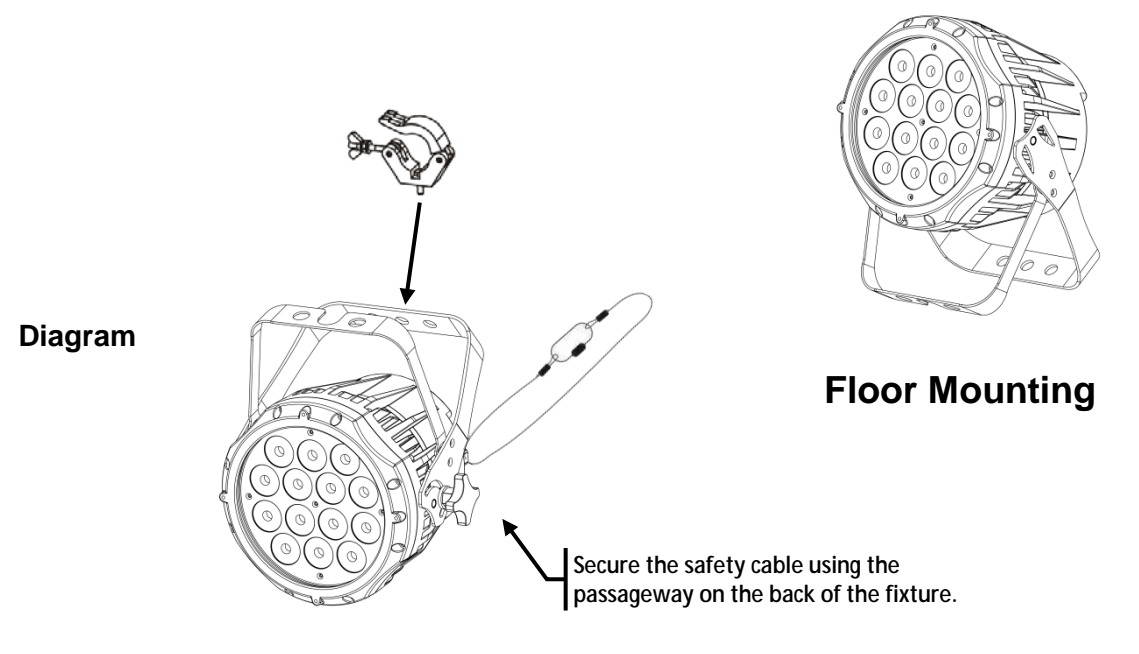

**Overhead Mounting**

**CHAUVET** 

# <span id="page-12-0"></span>**4. Operation**

<span id="page-12-4"></span><span id="page-12-3"></span><span id="page-12-2"></span><span id="page-12-1"></span>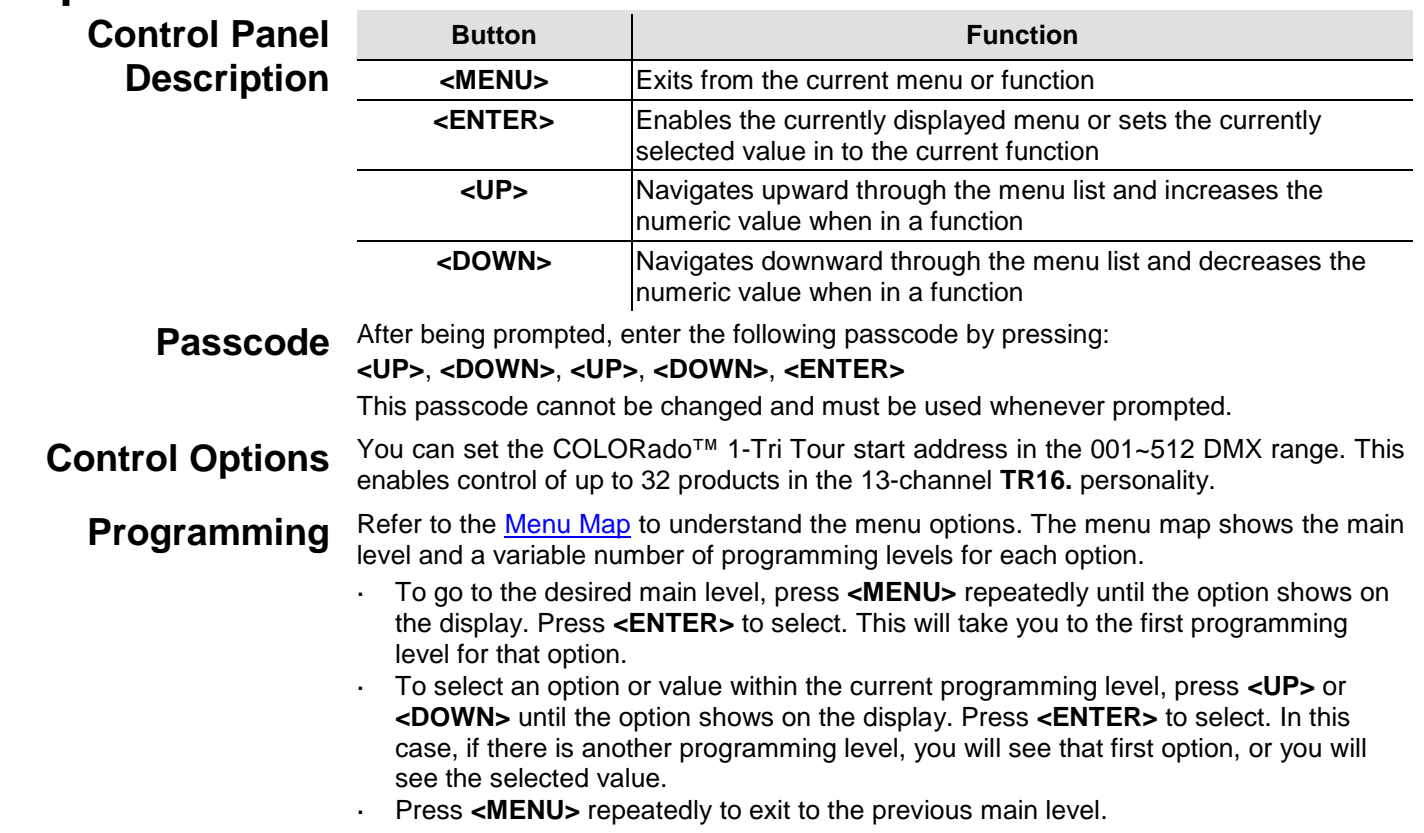

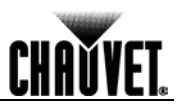

<span id="page-13-0"></span>**DMX Personality** This setting allows you to choose a particular DMX personality.

- 1. Go to the **PERS** main level.
- 2. Select the desired personality (**TOUR**, **TR16.**, **ARC.1**, **AR1.d**, **AR1.S**, **HSV.**).

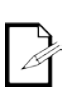

**See the [DMX Values](#page-20-0) section for the highest starting address you can select for each personality. Make sure that the starting addresses on the various products do not overlap** 

- <span id="page-13-1"></span>**due to the new personality setting. DMX Control** In this mode, each product will respond to a unique starting address from the DMX controller. All products with the same starting address will respond in unison.
	- 1. Select a DMX personality as shown in [DMX Personality.](#page-13-0)
	- 2. Set the running mode:
		- a. Go to the **RUN** main level.
		- b. Select the **dMX.** programming level.
	- 3. Set the starting address:
		- a. Go to **dMX** main level.
		- b. Select the starting address **d.**(**001~512**).

**The highest recommended starting address for each DMX mode is as follows:**

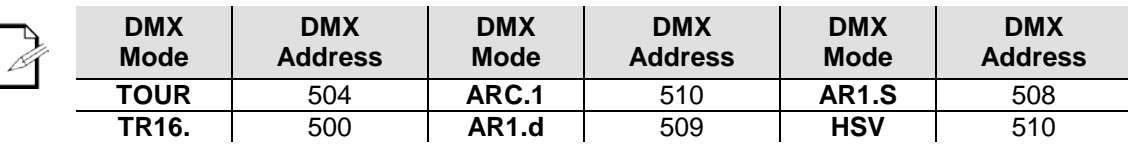

<span id="page-13-3"></span><span id="page-13-2"></span>

**Loss of Signal Setting** This setting controls how the product will respond when the DMX signal is lost.

- 1. Go to the **SET** main level, and select **DERR**.
	- a. Select **SAVE.** to make the product use the last command used when the signal is lost.
	- b. Select **BLAK.** to turn off the all the LEDs when the signal is lost.

#### **Static Mode** The Static mode allows the mixing of RGB colors and the setting of the strobe frequency without a DMX controller.

- 1. Go to the **STAT** main level.
- 2. Select the desired color: **R.** (red), **G.** (green), **b.** (blue).
- 3. Select the desired color value (**000**~**255**).
- 4. Repeat for the other colors.
- 5. Select **ST.** (strobe frequency).
- 6. Select the desired strobe frequency **00**~**20** (0~20 Hz).

<span id="page-14-0"></span>**Auto Programs** Auto programs allow for dynamic RGB color mixing without a DMX controller.

- 1. Go to **AUTO**.
- 2. Select the desired auto (**AT.01~10**) or custom program (**PR.01~10**).

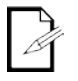

**You cannot edit any of the auto programs (AT.01~10); however, you can edit the custom programs (PR.01~10). See Edit Customs below for details.**

<span id="page-14-1"></span>

**Edit Customs** This setting allows the programming of up to 30 scenes for each of the 10 customizable programs, including colors and effects.

- 1. Go to the **EdIT** main level.
- 2. Select the desired auto program (**PR.01~10**).
- 3. Select the desired scene (**SC.01~30**).
- 4. Select the desired color or effect: **R.** (red), **G.** (green), **b.** (blue), **Sb.** (strobe frequency), **T.** (step duration), **F.** (fade duration).
- 5. Select the color or effect value (**000~255** for colors and timers, or **00~20** for strobe).
- 6. Repeat for the other colors or effects.
- 7. Return to the scene (**SC.01~30)** level.
- 8. Repeat the settings of colors and effects for the other scenes.
- <span id="page-14-2"></span>**Master/Slave Mode** The Master/Slave mode allows a group of COLORado™ 1-Tri Tours (the slave products) to simultaneously duplicate the output of another COLORado™ 1-Tri Tour (the master product) without a DMX controller.
	- 1. Set each of the slave products:
		- a. Go to **RUN**.
		- b. Select **SLAV**.
	- 2. Set the master product:
		- a. Set the running mode to **dMX.** as explained in [DMX Control.](#page-13-1)
		- b. Select an auto or custom program as explained in Auto Programs above, or a static mix of colors.
	- **The master product is the one that runs a program whether in Auto, Custom or Static mode.**

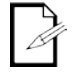

- **Do not connect a DMX controller to the products configured for Master/Slave operation. The DMX controller may interfere with signals from the master product.**
- **The master product should be the first product in the daisy chain.**

<span id="page-14-3"></span>**Color Settings** The Color setting determines how the COLORado™ 1-Tri Tour generates the white color

- based on various RGB settings. 1. Go to the **SET** main level.
- 2. Select **COLO**.
- 3. Select **OFF**, **RGBw.**, or **UC.**
	- **OFF**: When all the RGB faders are set to **255**, the output is maximum, although the resulting white color may not be balanced.

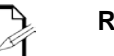

**RGBw.**: When all the RGB faders are set to **255**, the resulting output is defined by the configured white color (balanced white). See [White Calibration.](#page-17-1)

**UC.**: When all the RGB faders are set to **255**, the output matches that of less efficient products (universal color balance).

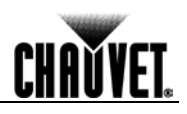

<span id="page-15-0"></span>**Dimmer Curves** This setting determines how fast the output of the COLORado™ 1-Tri Tour changes when you modify the values of the red, green, blue, and dimmer faders. This setting provides four different options to simulate the dimming speed of an incandescent lighting product.

1. Go to the **SET** main level.

- 2. Select **dIM.**.
- 3. Select a dimmer curve (**OFF.**, **dIM1.**, **dIM2.**, **dIM3.**, or **dIM4.**).

**OFF.**: The output is proportional (linear) to the dimmer and RGB channel values.

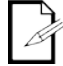

**dIM1.~dIM4.**: The output follows the dimmer and RGB channel values based on the corresponding dimmer speed, **dIM1.** being the fastest and **dIM4.** being the

slowest.

<span id="page-15-1"></span>**Curve Settings** This setting determines the shape of the output curve of the COLORado™ 1-Tri Tour when you modify the values of the red, green, blue, and dimmer faders. This setting provides three different options to simulate the dimming curve of an incandescent lighting product.

- 1. Go to the **SET** main level.
- 2. Select **CURV.**.
- 3. Select a dimmer curve (**OFF.**, **CV1.**, **CV2.**, or **CV3.**).

**OFF.**: This output is proportional (linear) to the dimmer and RGB channel values.

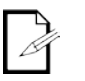

**CV1.~CV3.**: This output follows the dimmer and RGB channel values based on the corresponding dimmer curve, **CV1.** being the fastest and **CV3.** being the slowest.

<span id="page-15-2"></span>

**Control Panel Lock** This setting enables you to activate or disable the control panel lock, which keeps unauthorized personnel from changing the product's settings.

- 1. Go to the **KEY** main level.
- 2. Select **ON** or **OFF**.

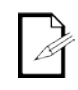

**When the control panel lock is active, the product will prompt you to enter the passcode after 30 seconds of control panel inactivity or after turning on the product.**

**Passcode** After being prompted to enter the passcode:

Press **<UP>**, **<DOWN>**, **<UP>**, **<DOWN>**, **<ENTER>**.

<span id="page-15-4"></span><span id="page-15-3"></span>**Settings Lock Out** This setting enables you to activate or disable the main level **SET** (settings) lock, which keeps unauthorized personnel from changing the product's settings.

- 1. Go to the **SET** main level.
- 2. Select **SLCK.**.
- 3. Select **ON.** or **OFF.**.

<span id="page-16-0"></span>**Program Upload** This option allows you to copy the custom programs of one COLORado<sup>™</sup> 1-Tri Tour onto other COLORado™ 1-Tri Tours by using the Master/Slave mode.

- 1. Configure and connect the products in a Master/Slave arrangement, where the master product has the custom programs you want to transfer to the slave products.
- 2. From the master product, go to the **SET** main level.
- 3. Select **UPLd.**.
- 4. When **PASS** shows, press **<ENTER>**.
- 5. Enter the master access passcode as shown in [Control Panel Lock.](#page-15-2)
- 6. When **SEND** shows, press **<ENTER>** to start the upload.
- 7. Wait for the upload process to finish (the display will show **END** before continuing or turning the products off.

**The Master/Slave products will provide the status of the process by lighting up as follows:**

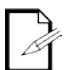

- **Yellow indicates that the upload process is running.**
- **Green indicates that the upload process completed successfully.**
- **Red indicates that the upload process failed due to an error. Recheck all cable connections and restart the process. If the issue persists, contact Chauvet Technical Support.**

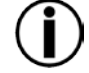

**DO NOT upload the data from a COLORado™ 1-Tri Tour to a different product. The other product may become inoperable.**

- **Reset** This setting allows you to reset the COLORado™ 1-Tri Tour to the default values, including the custom programs.
	- 1. Go to the **SET** main level.
	- 2. Select **REST.**.
	- 3. When **PASS** shows, press **<ENTER>**.
	- 4. Enter the master access passcode as described in [Control Panel Lock.](#page-15-2)
	- 5. Wait for the reset process to finish.

#### <span id="page-16-2"></span><span id="page-16-1"></span>**Calibration Settings Reset** This setting allows you to reset the COLORado™ 1-Tri Tour to the default values of the color macros in [Whites Setting](#page-17-0) or [Whites Calibration.](#page-17-1)

- 1. Go to the **CAL** main level.
- 2. When **PASS** shows, press **<ENTER>**.
- 3. Enter the master access passcode as described in [Control Panel Lock.](#page-15-2)
- 4. Go to **CALR**.
- 5. When **PASS** shows, press **<ENTER>**.
- 6. Enter the master access passcode as described in [Control Panel Lock.](#page-15-2)
- 7. Go to **CALR**.
- 8. Go to **OK**.

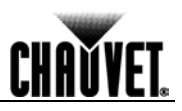

<span id="page-17-1"></span><span id="page-17-0"></span>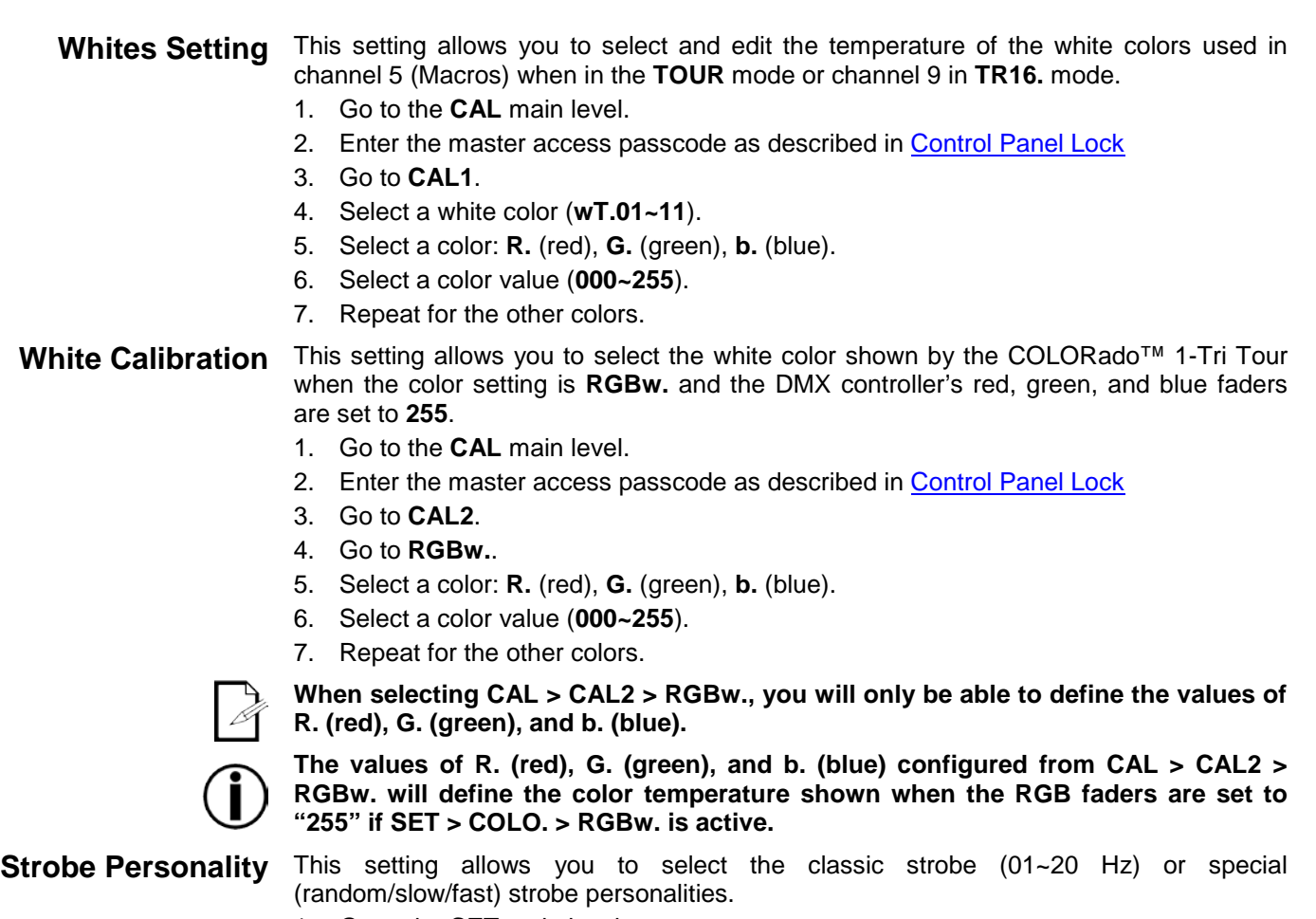

- <span id="page-17-2"></span>1. Go to the **SET** main level.
- 2. Go to **STRB.**.
- 3. Select a strobe personality (**CLAS.** or **SPEC.**).

#### <span id="page-18-0"></span>**Menu Map**

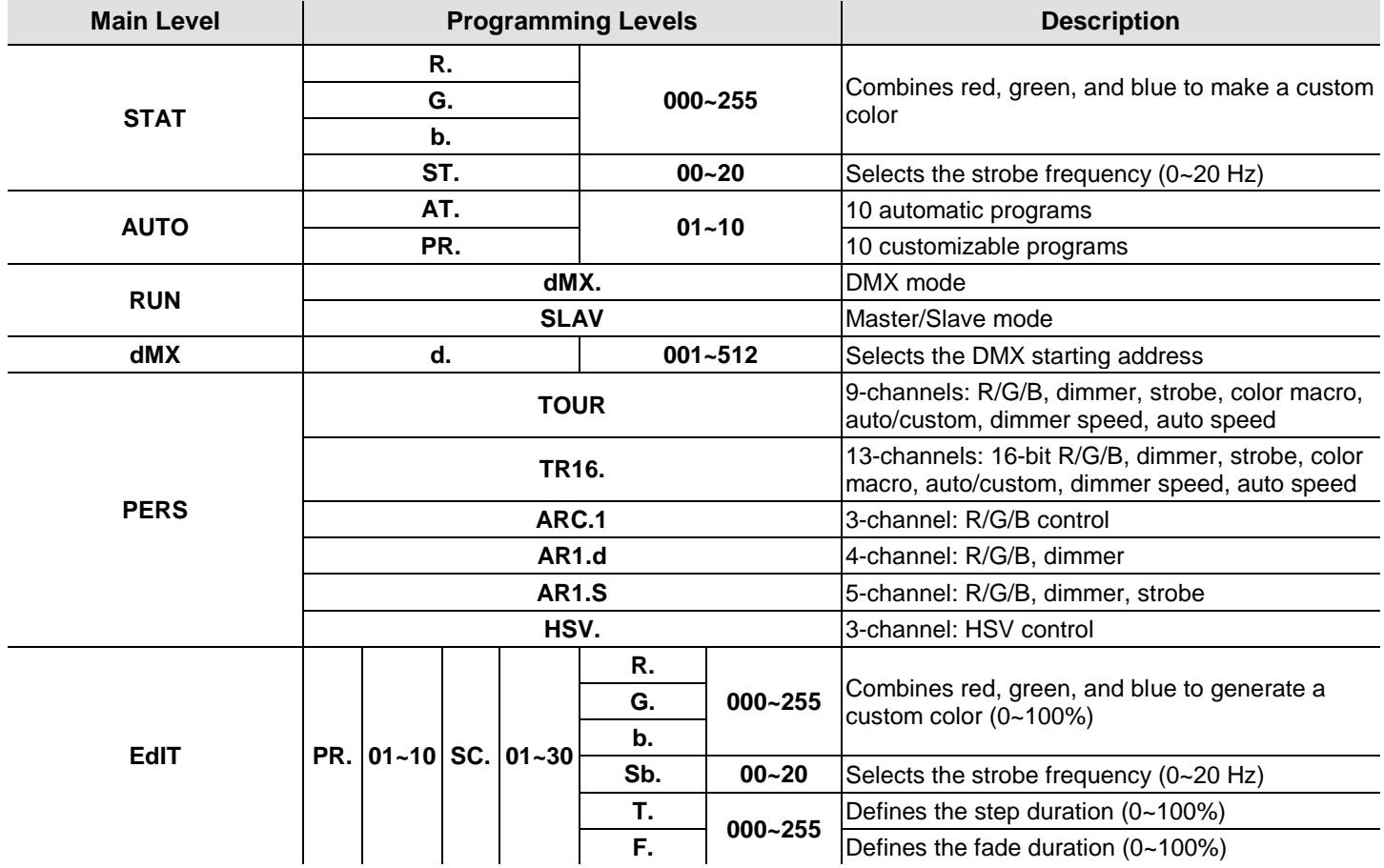

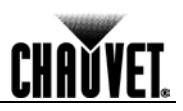

## <span id="page-19-0"></span>**Menu Map (Continued)**

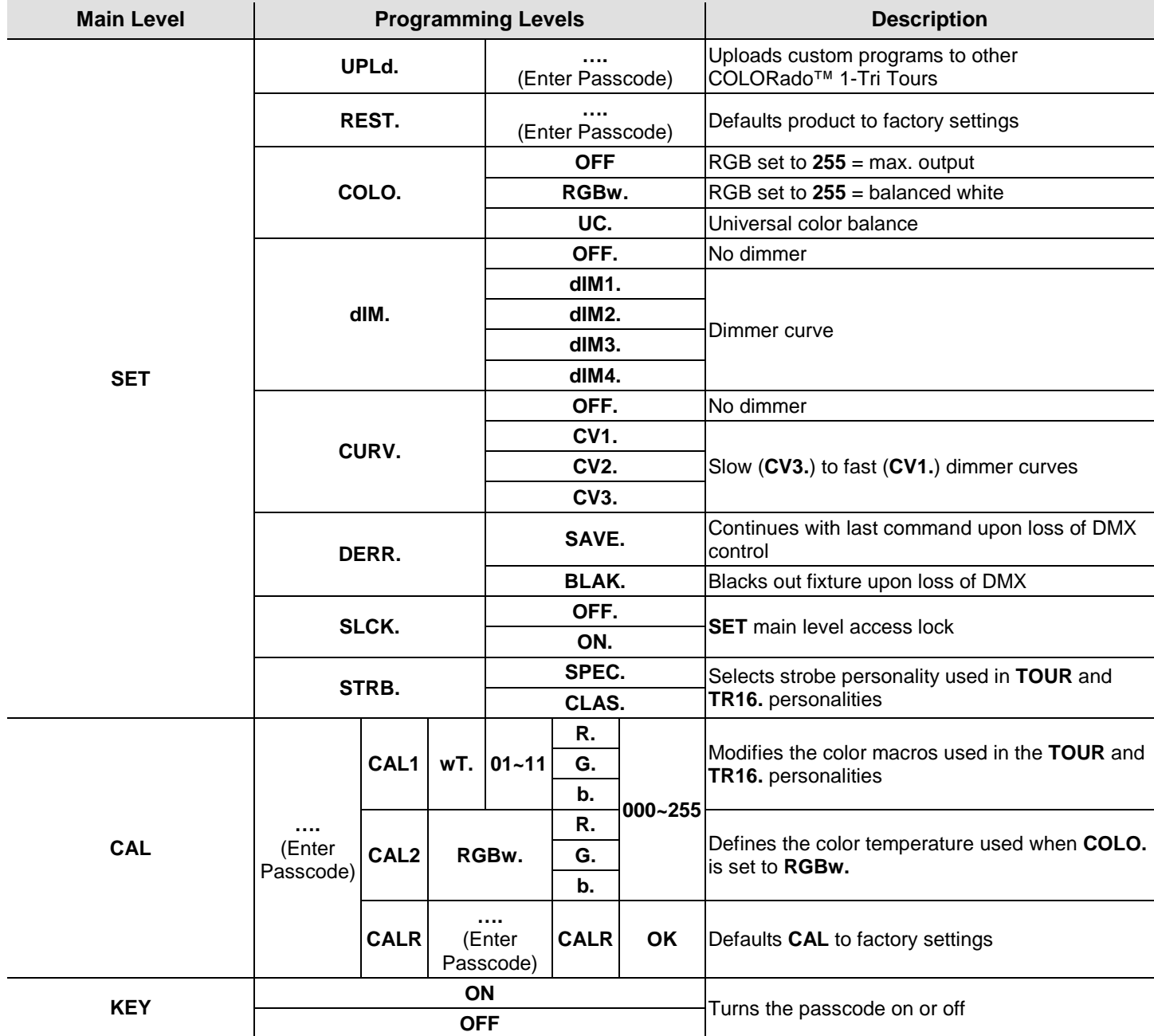

**CHAVYET** 

#### <span id="page-20-0"></span>**DMX Values**

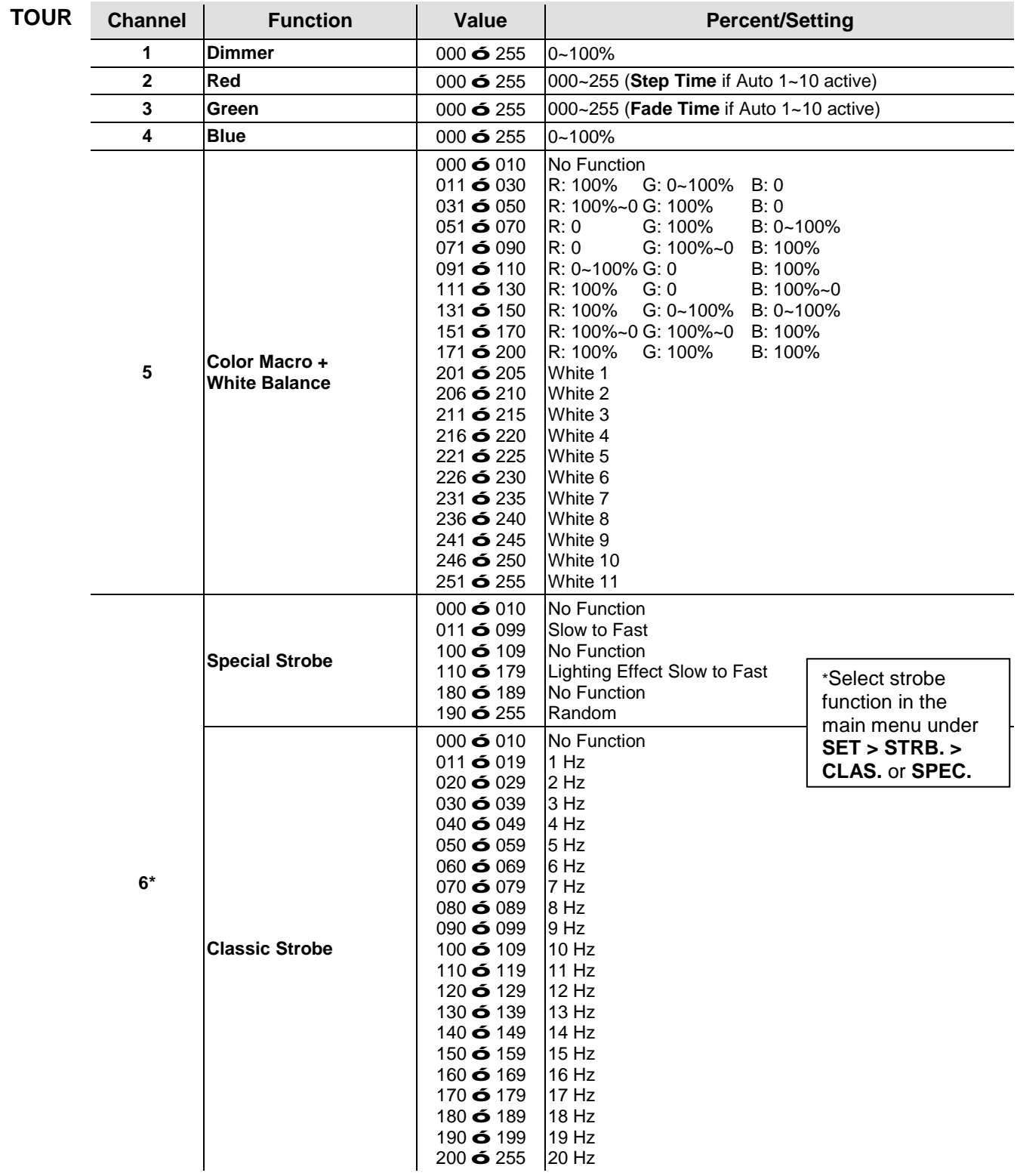

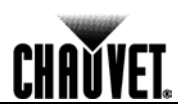

<span id="page-21-0"></span>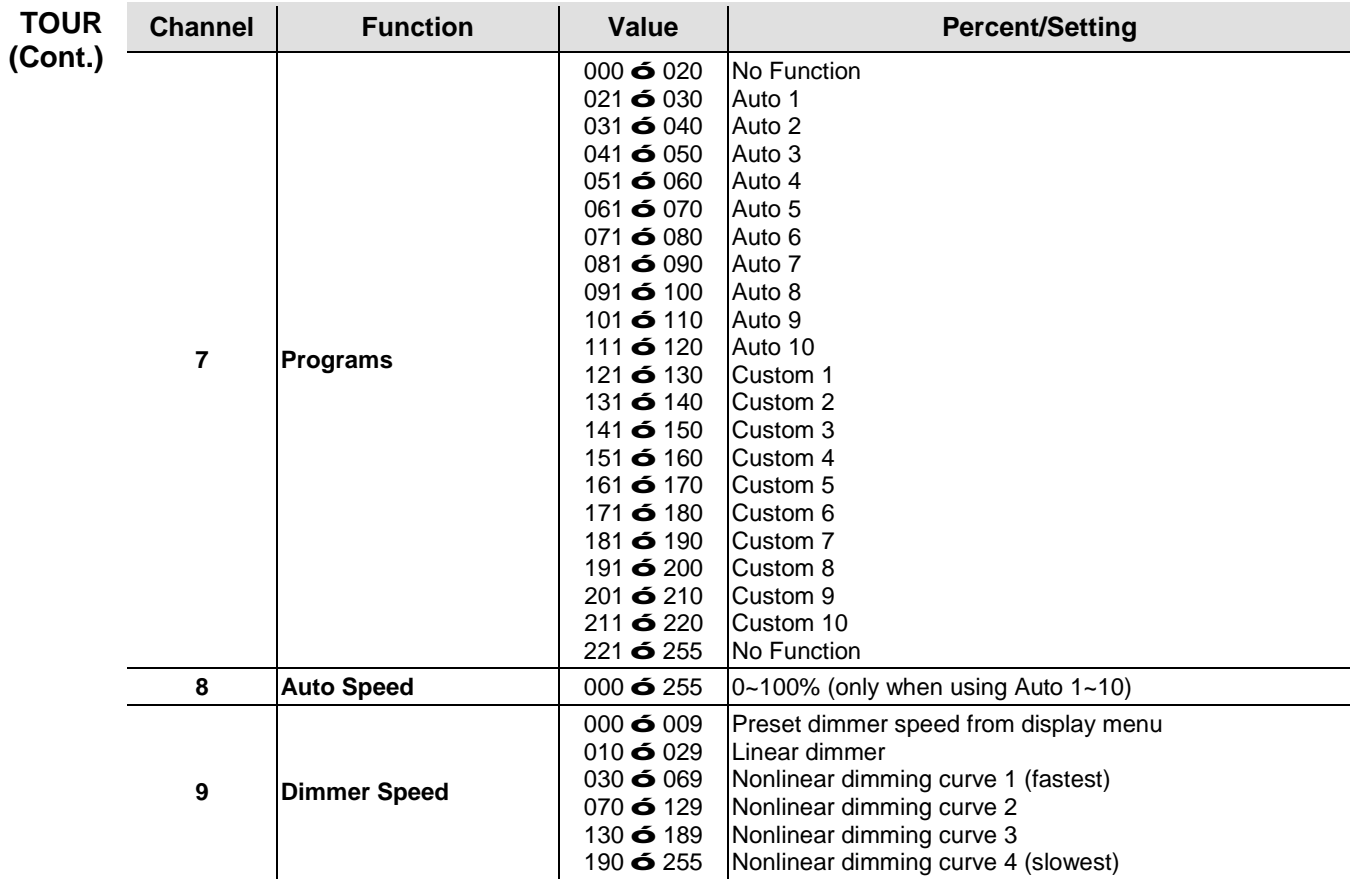

**CHAUVET** 

<span id="page-22-0"></span>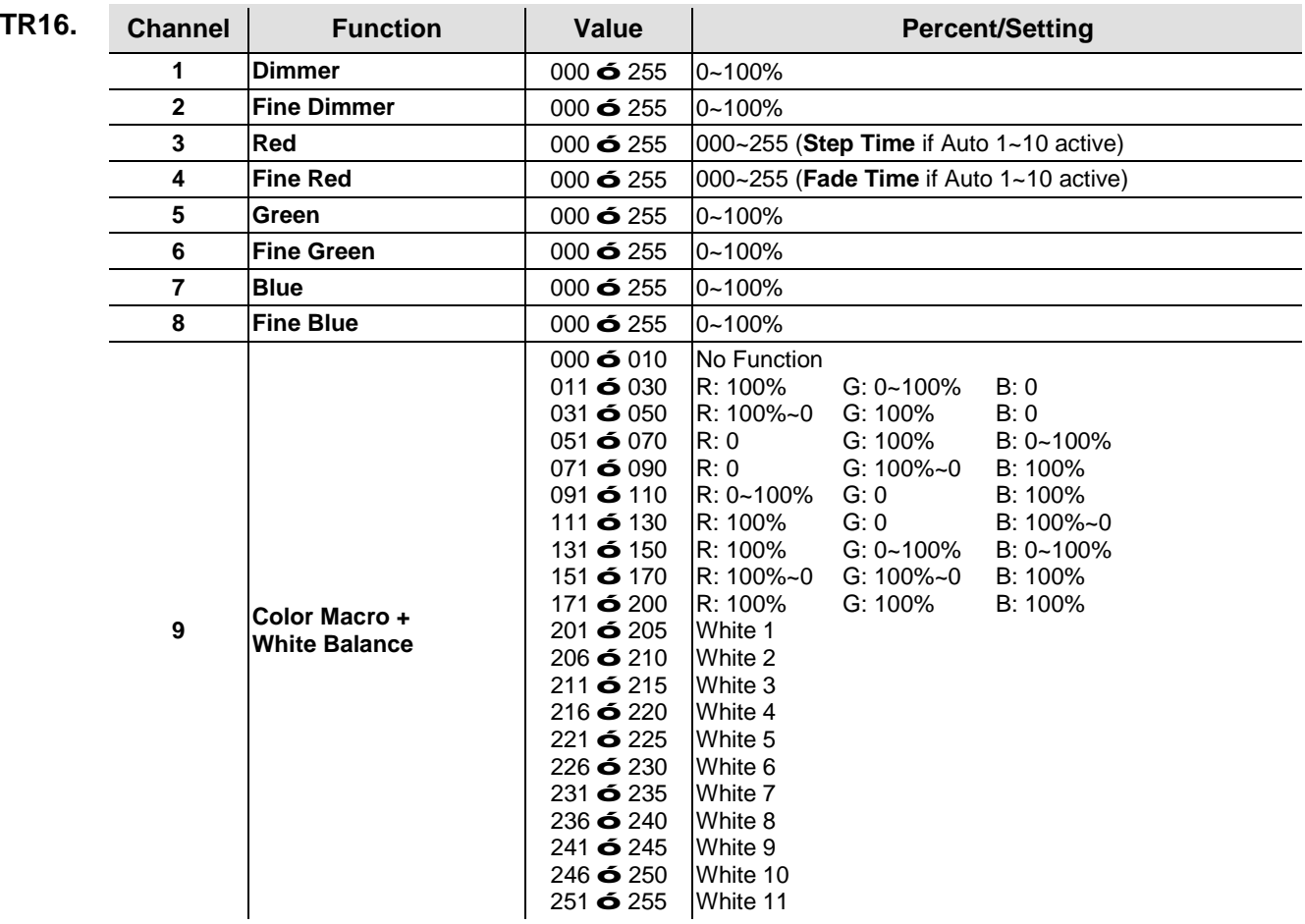

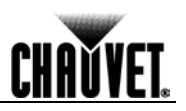

<span id="page-23-0"></span>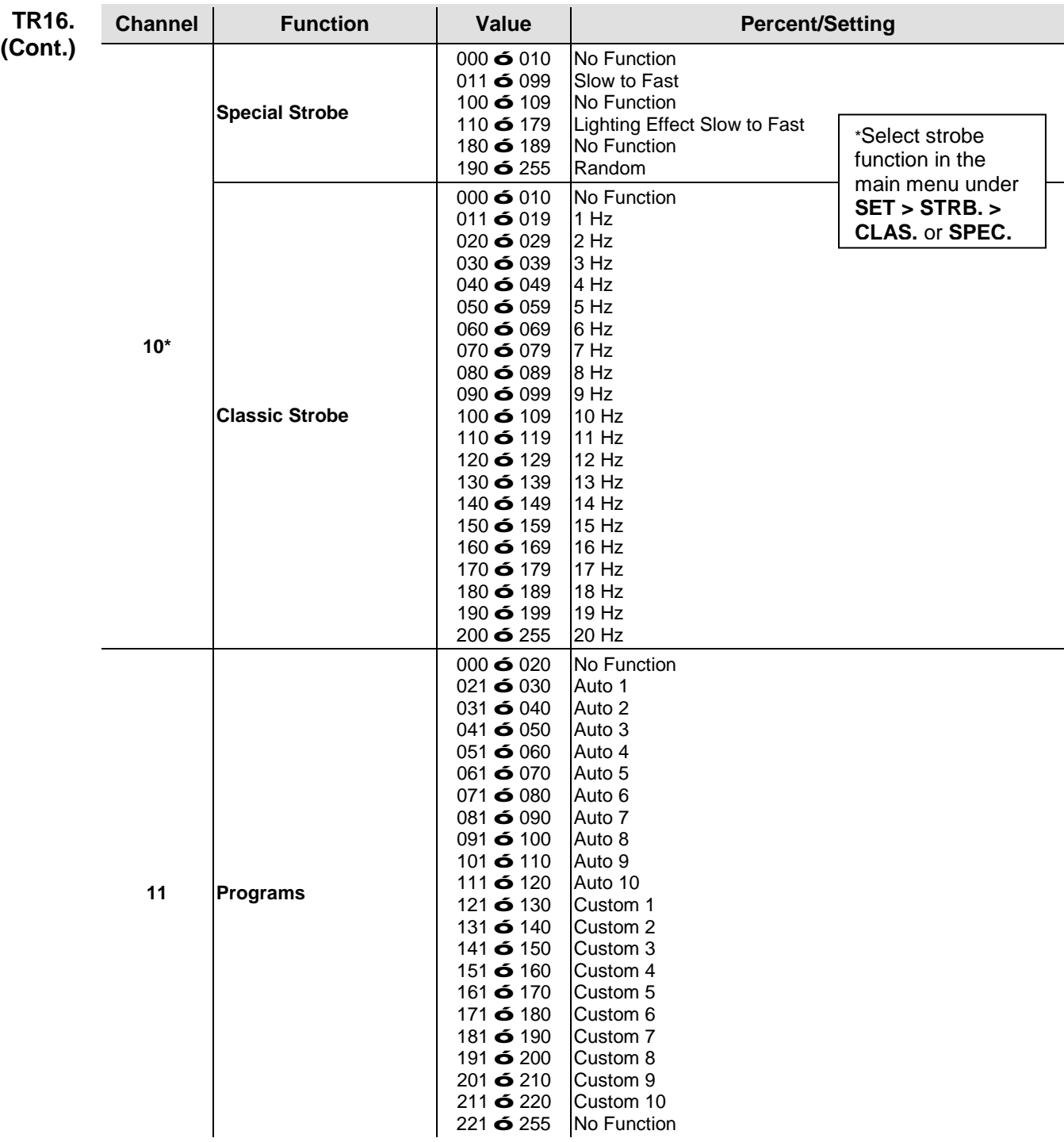

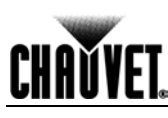

<span id="page-24-0"></span>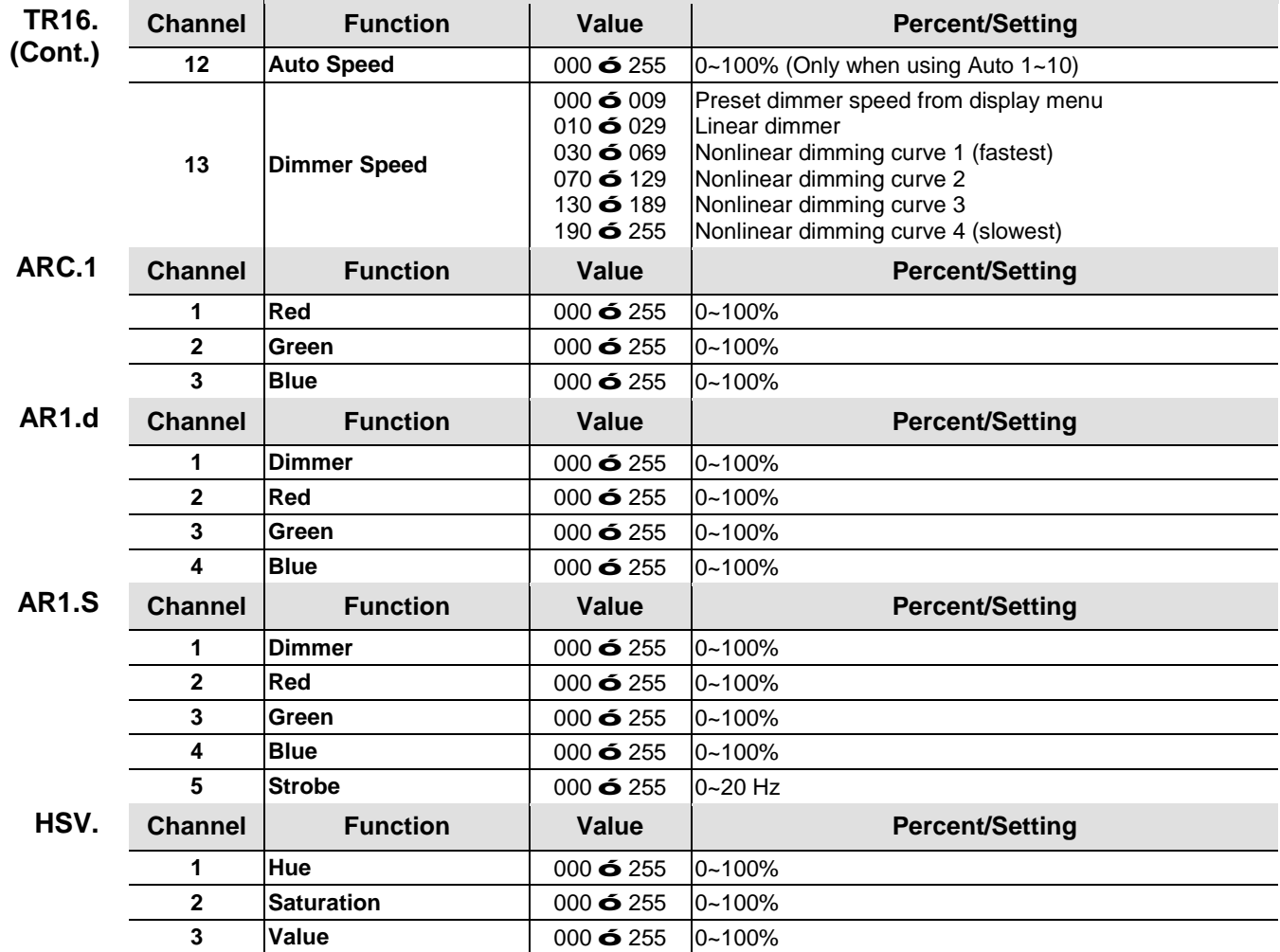

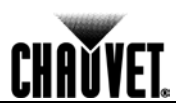

## <span id="page-25-1"></span><span id="page-25-0"></span>**5. Technical Information**

# **Maintenance**

**Product** To maintain optimum performance and minimize wear, you should clean this product frequently Usage and onvironment are contributing factors in determining the cleaning frequently. Usage and environment are contributing factors in determining the cleaning frequency.

> As a rule, clean this product at least twice a month. Dust build-up reduces light output performance and can cause overheating. This can lead to reduced light source life and increased mechanical wear.

To clean your product:

- Unplug the product from power. ä.
- Wait until the product is at room temperature.
- Use a vacuum (or dry compressed air) and a soft brush to remove dust collected on the external surfaces.
- Clean all external surfaces with a mild solution of non-ammonia glass cleaner or isopropyl alcohol.
- Apply the solution directly to a soft, lint-free cotton cloth or a lens cleaning tissue.
- Wipe any dirt or grime to the outside edges of the lens surface.
- Gently polish the lens surfaces until they are free of haze and lint.

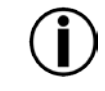

#### **Always dry the external surfaces thoroughly and carefully after cleaning them.**

<span id="page-25-2"></span>

**Returns** You must send the product prepaid, in the original box, and with the original packing and accessories. Chauvet will not issue call tags.

> Call Chauvet and request a Return Merchandise Authorization (RMA) number before shipping the product. Be prepared to provide the model number, serial number, and a brief description of the cause(s) for the return.

> Clearly label the package with an RMA number. Chauvet will refuse any product returned without an RMA number.

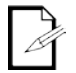

#### **DO NOT write the RMA number directly on the box. Instead, write it on a properly affixed label.**

Once you have received the RMA number, include the following information on a piece of paper inside the box:

- Your name
- Your address
- Your phone number
- RMA number
- A brief description of the problem(s)

Be sure to pack the product properly. Any shipping damage resulting from inadequate packaging will be the customer's responsibility. FedEx packing and double-boxing are recommended.

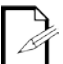

**Chauvet reserves the right to use its own discretion to repair or replace returned product(s).**

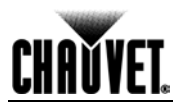

## <span id="page-26-0"></span>**Technical Specifications**

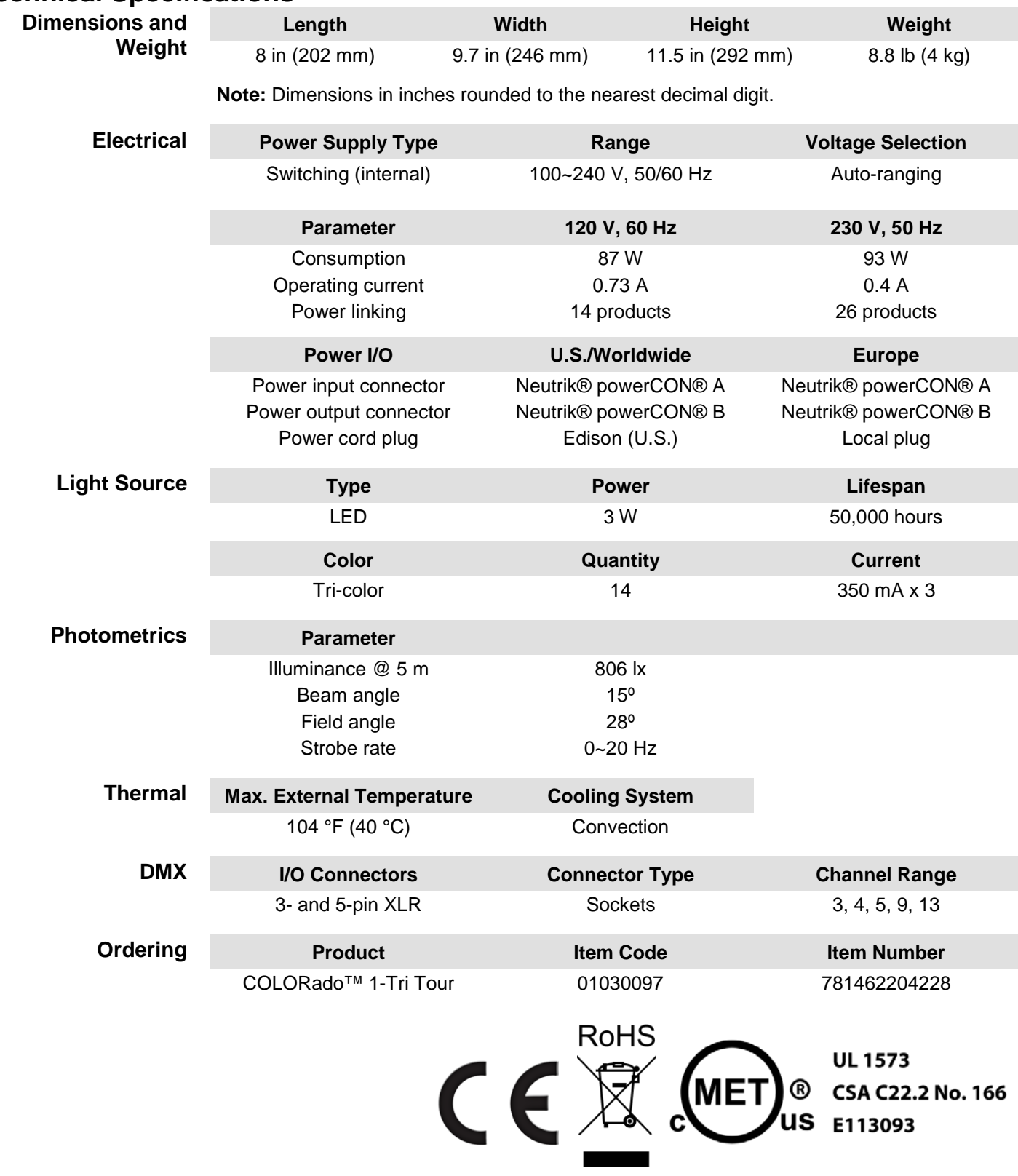

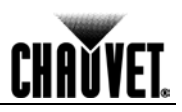

#### <span id="page-27-1"></span><span id="page-27-0"></span>**Contact Us WORLD HEADQUARTERS** - Chauvet

**General Information** Address: 5200 NW 108th Avenue Sunrise, FL 33351 Voice: (954) 577-4455

- 
- Fax: (954) 929-5560 Toll free: (800) 762-1084

#### **Technical Support**

Voice: (954) 577-4455 (Press 4) Fax: (954) 756-8015 Email: [tech@chauvetlighting.com](mailto:tech@chauvetlighting.com)

**World Wide Web** [www.chauvetlighting.com](http://www.chauvetlighting.com/)

Email: [uktech@chauvetlighting.com](mailto:uktech@chauvetlighting.com)

**World Wide Web** [www.chauvetlighting.co.uk](http://www.chauvetlighting.co.uk/)

**UNITED KINGDOM AND IRELAND** - Chauvet Europe Ltd. **Technical Support**

#### **General Information**

Address: Unit 1C Brookhill Road Industrial Estate Pinxton, Nottingham, UK NG16 6NT

Voice: +44 (0)1773 511115

Fax: +44 (0)1773 511110

**MEXICO** - Chauvet Mexico

#### **General Information**

Address: Av. Santa Ana 30 Parque Industrial Lerma Lerma, Mexico C.P. 52000 Voice: +52 (728) 285-5000

**CHAUVET EUROPE** - Chauvet Europe BVBA

#### **General Information**

Address: Stokstraat 18

9770 Kruishoutem Belgium Voice: +32 9 388 93 97

**Technical Support**

Email: [servicio@chauvet.com.mx](mailto:servicio@chauvet.com.mx)

**World Wide Web** [www.chauvet.com.mx](http://www.chauvet.com.mx/)

#### **Technical Support**

Email: [Eutech@chauvetlighting.eu](mailto:Eutech@chauvetlighting.eu)

**World Wide Web** [www.chauvetlighting.eu](http://www.chauvetlighting.eu/)

Outside the U.S., United Kingdom, Ireland, Mexico, or Benelux contact the dealer of record. Follow their instructions to request support or to return a product. Visit our website for contact details.